MÚSICA

MARÍA TERESA BOTELLA QUIRANT

MacBook Air

### RECURSOS DIGITALES PARA EL AULA DE MÚSICA

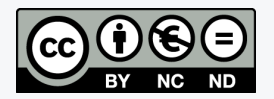

ELABORADO POR MARIA TERESA BOTELLA QUIRANT PARA EL ÁREA DE MÚSICA DEL DEPARTAMENTO DE DIDÁCTICA GENERAL Y DIDÁCTICAS ESPECÍFICAS DE LA FACULTAD DE EDUCACIÓN DE LA UNIVERSIDAD DE ALICANTE.

ESTA OBRA ESTÁ BAJO UNA LICENCIA DE CREATIVE COMMONS AUTORÍA-NO COMERCIAL-SIN OBRA DERIVADA 4.0 INTERNACIONAL.

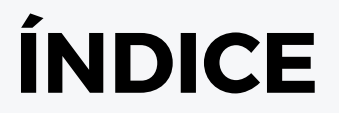

#### ENLACES DE RECURSOS LIBRES

#### 1. EDITOR DE PARTITURAS

- 2. PLATAFORMA PARA CREAR MÚSICA
- 3. EDITOR DE AUDIO GRATUITO
- 4. PROGRAMAS PARA LUDIFICACIÓN
- 5. CREAR ANIMACIÓN Y EDITAR EN VÍDEO

## 1.EDITOR DE PARTITURAS

Si se expone otro tipo de editor de partituras distinto a Finale, Sibelius o Graphire Music Press (entre otros), es porque hablamos de características diferentes que pueden ser valiosas para su uso en el aula desde el punto de vista pedagógico. Se trata de el editor de partituras online MuseScore

El objetivo es poder crear partituras para poder ser utilizadas para distintas finalidades:

- como soporte gráfico de trabajo para el profesor
- para ser utilizada por los alumnos
- compartir con otros docentes
- realizar adaptaciones de obras para el aula o en el aula

#### LAS APLICACIÓN PRECISA REGISTRO Y PERMITE COMPARTIR LOS TRABAJOS CREADOS

### **MuseScore**

- · Configuración de la partitura: instrumentos, tonalidad, compás, etc
- · Introducción de notas
- · Partituras de percusión
- · Dinámicas y articulaciones
- · Símbolos básicos
- · Digitaciones
- · Texto

· Notaciones especiales: jefes de nota, colores (plugin) y nombres de nota (plugin)

- · Incorporación de archivo gráficos (imágenes)
- · Maquetación con gráficos.

Enlace al programario musescore https://musescore.org/es

```
El enlace para su uso
https://musescore.org/es/manual-de-usuario-0
```
Y aquí los tutoriales para crear tus primeras p a r t i t u r a s c o n m u s e s c o r e https://musescore.org/es/tutorials

# 2. PLATAFORMA PARA CREAR MÚSICA

De entre las distintas opciones existentes, se expone una aplicación que de forma online y tan solo registrándose, permite crear música de forma fácil e intuitiva. y que además permite trabajar con móvil y tablet. Se trata de

#### BANDLAB

Permite trabajar online de forma tanto individual como colaborativa. sPara crear de forma grupal, se debe crear una banda e invitar a otros usuarios a unirse a ella, y de ese modo, la composición musical se realiza entre todos los miembros del grupo.

## Bandlab

Enlace https://www.bandlab.com/

Características de BandLab

Dispone de diversos instrumentos virtuales para crear música a través del teclado del ordenador.

Permite el uso externo de micrófono para hablar o cantar.

Se pueden subir los archivos de audio propios.

Editor de audio que permite mezclar pistas y componer.

Permite la descarga de las composiciones creadas como archivo de audio.

Exportar en mp4

Instrucciones:

1. Ir a "Carpeta personal" y seleccionar elarchivo que se quiere exportar

- 2. Abrir y ver detalles
- 3. Hacer clic en el menú y clicar exportar
- 4. Escoger la opción deseada
- 5. Escoger la cuenta y la carpeta. Se puede cambiar el nombre.

# 3. EDITOR DE AUDIO LIBRE

Como editor de audio: AUDACITY

Pasos para empezar a trabajar con este editor:

·Grabación ·Grabación multipista ·Importación de ficheros de audio ·Edición: copiar, recortar, enganchar, dividir, unir, desplazar ·Efectos: fosat de entrada y salida, modificación del tono, de tempo, crossfade, amplificación, compresión, normalización, reverberación, ecualización... ·Exportación

Enlace: https://www.audacityteam.org/

MANUAL (inglés) https://manual.audacityteam.org/

# 4. PROGRAMAS PARA LUDIFICACIÓN

#### QUIZLET

https://quizlet.com/es

Crea preguntas breves (quiz) y respuestas Posibilita crear "puntos" sobre imágenes (ej. nombrar partes de un instrumento, elementos de una partitura…) Diferentes tipos de juegos enfocados al estudio Permite importar del cuestionario creado desde otras apps Posibilita crear clases e invitar mediante enlace, correo o clase.

### QUIZIZZ

#### https://quizizz.com/es

Podemos realizar actividades variadas donde el alumno no precisa un registro y podrá descubrir los aciertos y errores. (Crea una actividad con Homework Game) Crea preguntas breves (quiz) y respuestas Tiene distintas modalidades de juego, siendo el más interesante para que el alumno pueda trabajar en casa homework Permite el seguimiento de avance de los alumnos Permite crear colecciones Permite crear colecciones e invitar por correo o enlace

# 4. PROGRAMAS PARA LUDIFICACIÓN

#### TINYTAP

https://www.tinytap.it/

Tiene una página web con una gran colección de actividades creadas por otros autores y compartidas que se pueden utilizar en el aula como para casa.

Las actividades, que cuentan con una breve descripción, están diseñadas en función del idioma y de la edad a la que va dirigida.

Posibilita crear actividades personalizadas para los alumnos.

Permite crear material propio en un entorno multimedia

Interface interactiva indicada para poder usar desde infantil

Tipo de actividades: puzles, preguntas, respuestas, tabla de sonidos, vídeos…

Herramientas de dibujo, stickers, texto, imágenes y fotografías

# 5. CREAR ANIMACIÓN

Tanto para uso en el aula, como para diseñar presentaciones, propuestas variadas que permiten crear, de una forma online, una historia, diseñar una animación, incorporarle música, desarrollar la creatividad y obtener un producto final que se puede exponer y difundir, y que permite aunque de una forma limitada si es en versión gratuita, realizar variadas creaciones y editarlo en vídeo. Se os proponen tres para empezar a explorar:

ANIMAKER https://www.animaker.es/ RENDERFOREST https://www.renderforest.com/es/ POWTOON https://www.powtoon.com/home/?